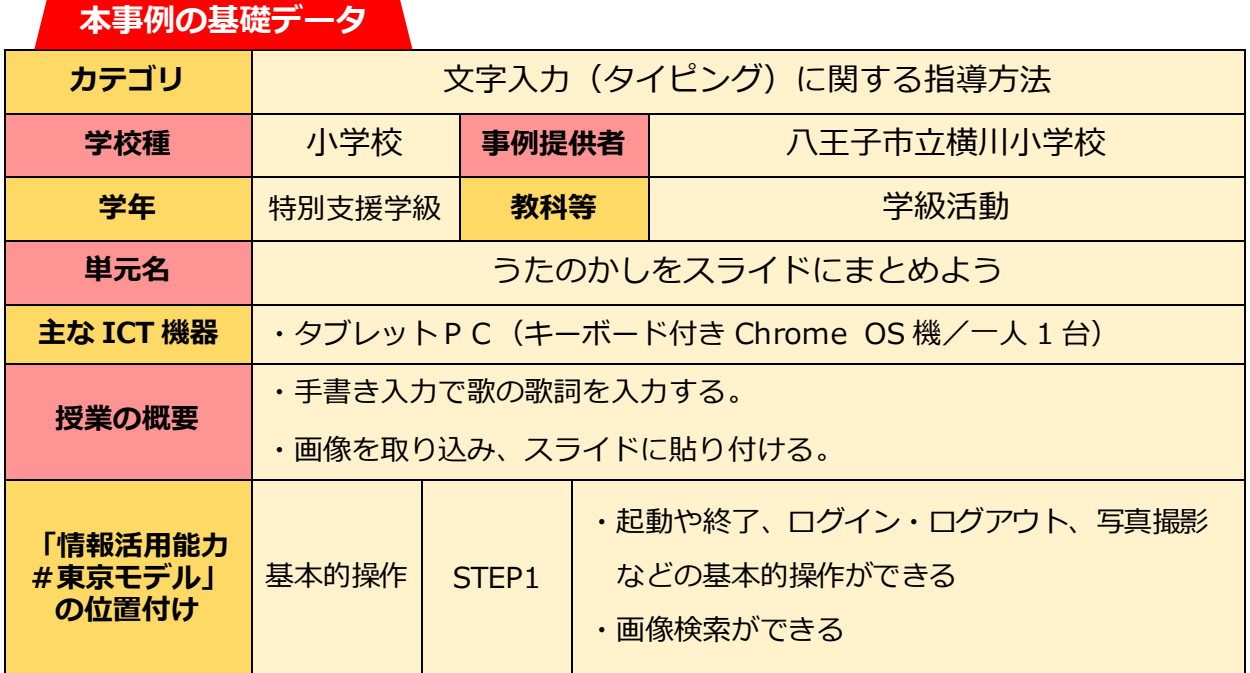

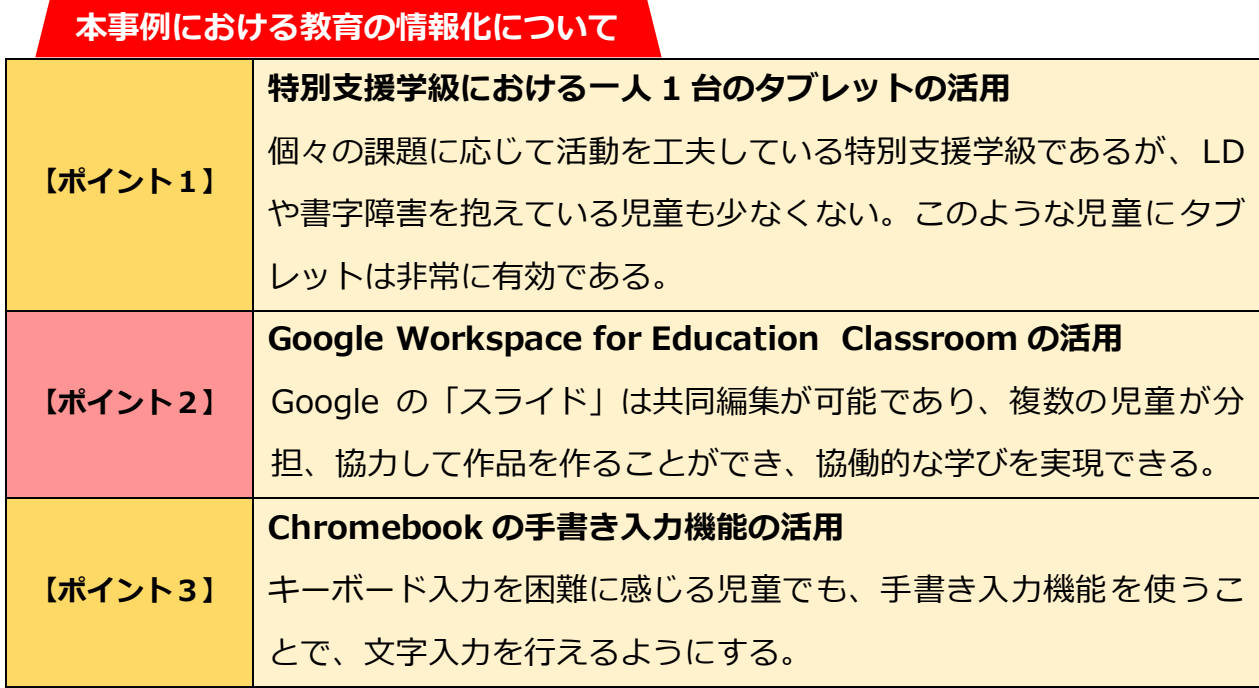

**本時の流れ**

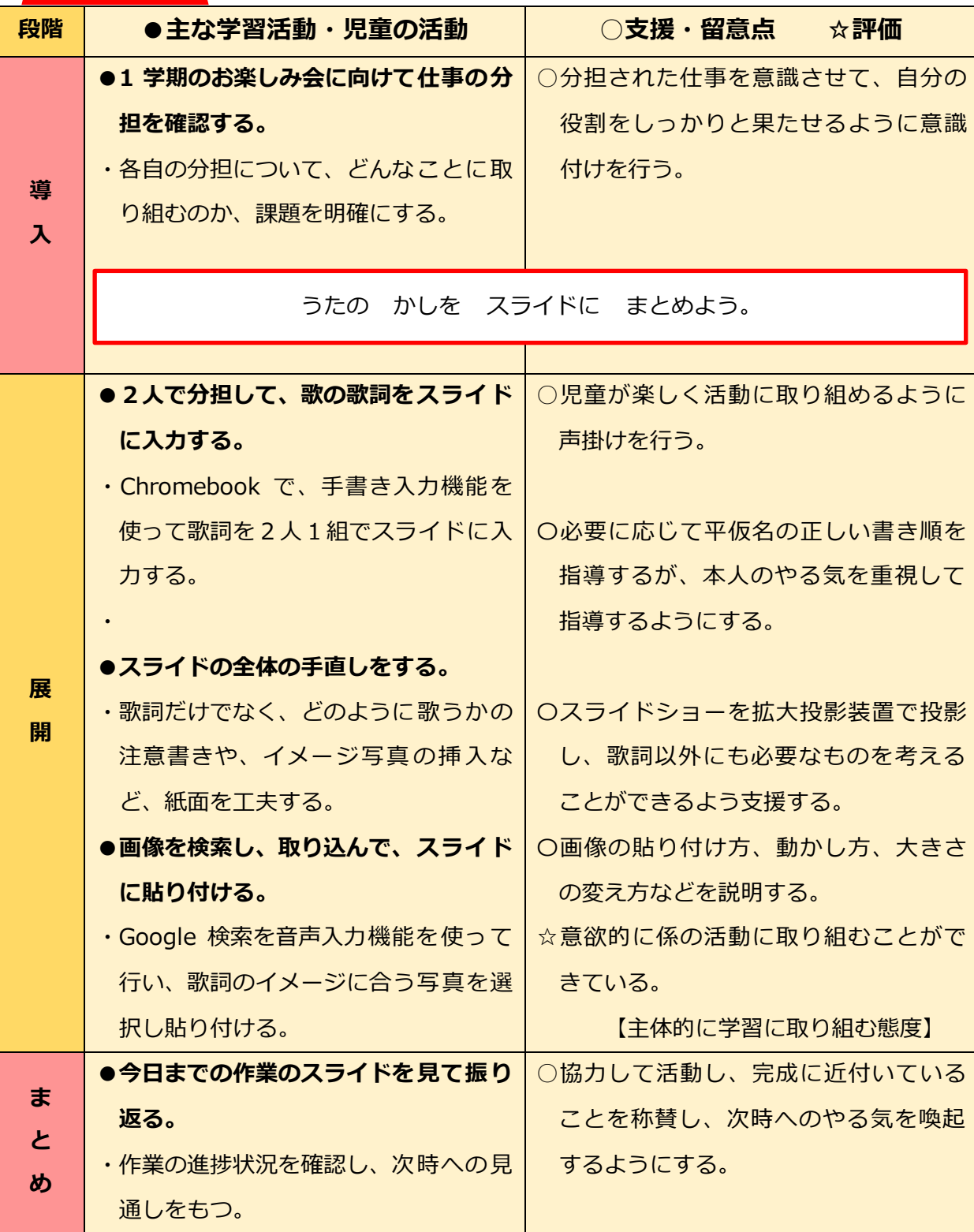

**授業の実際**

## **【ポイント1】●手書き入力で抵抗なく文書作成ができる。**

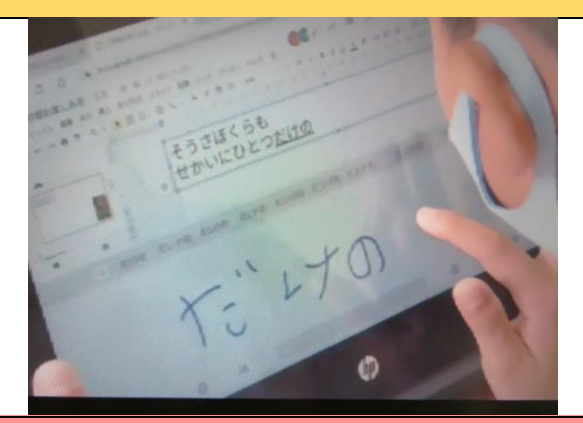

キーボード入力が難しくても、手書き入 力で文書を作成することで、抵抗なく文 字入力をすることができた。

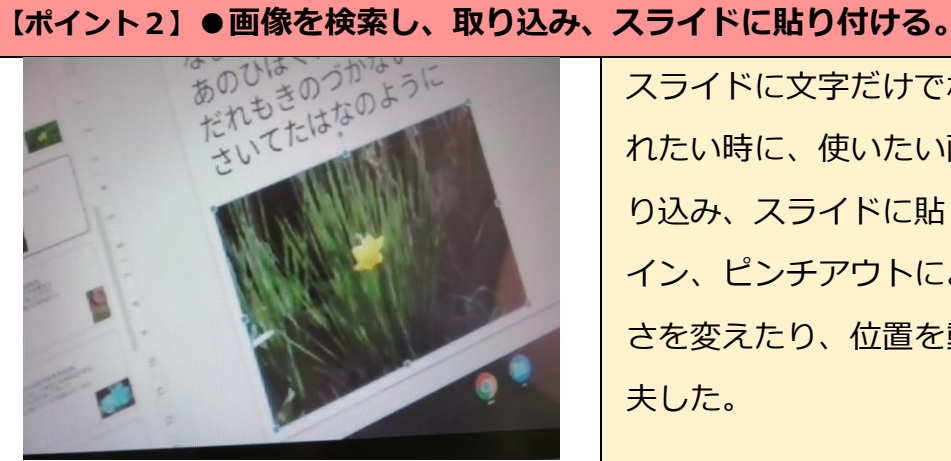

スライドに文字だけでなく画像も取り入 れたい時に、使いたい画像を検索し、取 り込み、スライドに貼り付けた。ピンチ イン、ピンチアウトによって画像の大き さを変えたり、位置を動かしたりして工 夫した。

**【ポイント3】●スライドを拡大投影装置で投影し、完成作品を鑑賞する。**

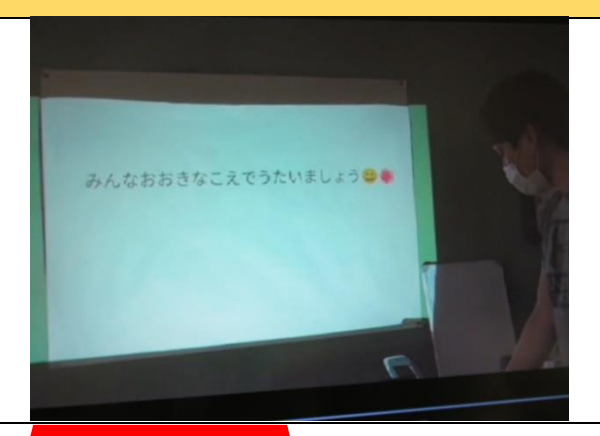

完成したスライドを友達と互いに鑑賞す ることで、お互いに励まし合ったり、改 良点を見付けたりして、協働的に活動を 進めることができた。

**今後に向けて**

**●入力方法を広げるために必要な取組を試みる。** 

手書き入力や音声入力などとともに、キーボード入力の練習も行い、多様な入力方法を学ぶ 機会をつくる。

●書字障害、LD児など書くのが苦手な児童のコミュニケーションツールとして活用する。 児童の困り感を明確にして、学習者用端末をコミュニケーションツールとして児童の特性に 応じた指導や支援を行うために活用する。